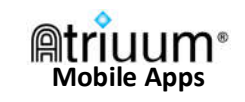

9.08 AM

Ξ

 $l$  ibricha

Welcome

the app?

to find the closest library.

Not how

Allow

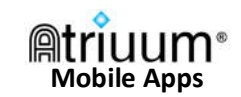

View results from vour library's catalog. OverDrive resources. and Community posts.

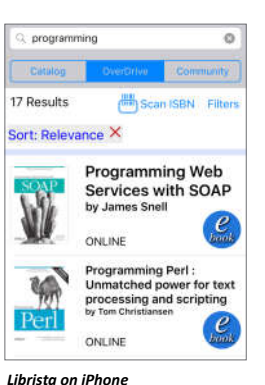

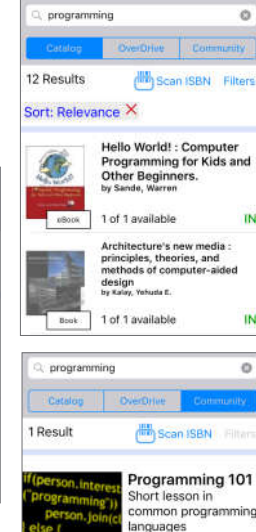

Tap a title from anywhere to open details. Tap icons to reserve the item or add it to a bookbag.

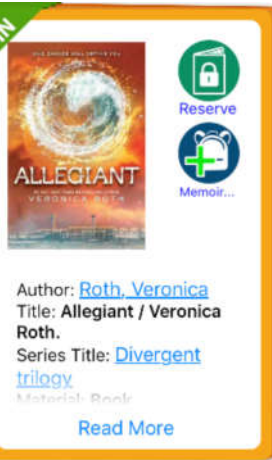

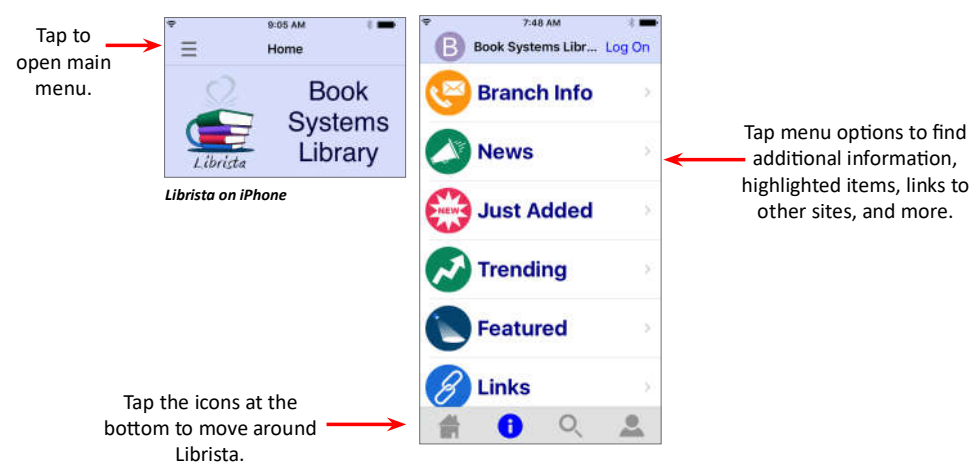

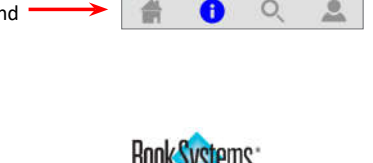

directions. Tap to open Branch Info within

**Librista for Apple** 

Librista for Apple gives you and your patrons

easy and engaging ways to find items and

manage personal accounts. Once you begin

community posts while also letting you

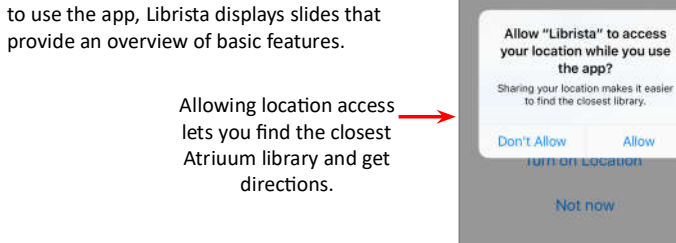

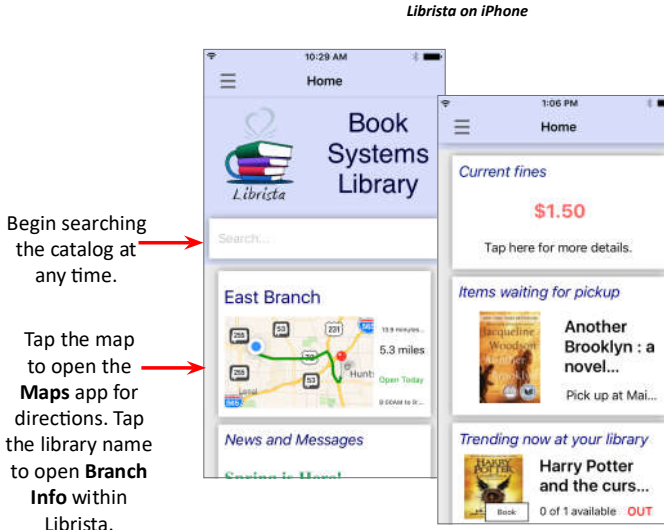

When you're logged on, you may see cards specific to your account. Swipe up and down to scroll through cards; swipe left or right to

dismiss them.

3:25 PM

Select Your Library!

Library Name, City, ZIP, etc.

Huntsville, Alabama

**Grant Public Library** 

0.036 Miles

Grant, Alabama

search by name, city, ZIP,

keyword, etc. to find your

library.

27.35 Miles Librista suggests libraries based on your current location, but you can also

G

**Hometown Public Library** 

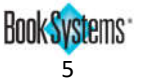

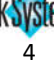

## **Atriuum Mobile Apps**

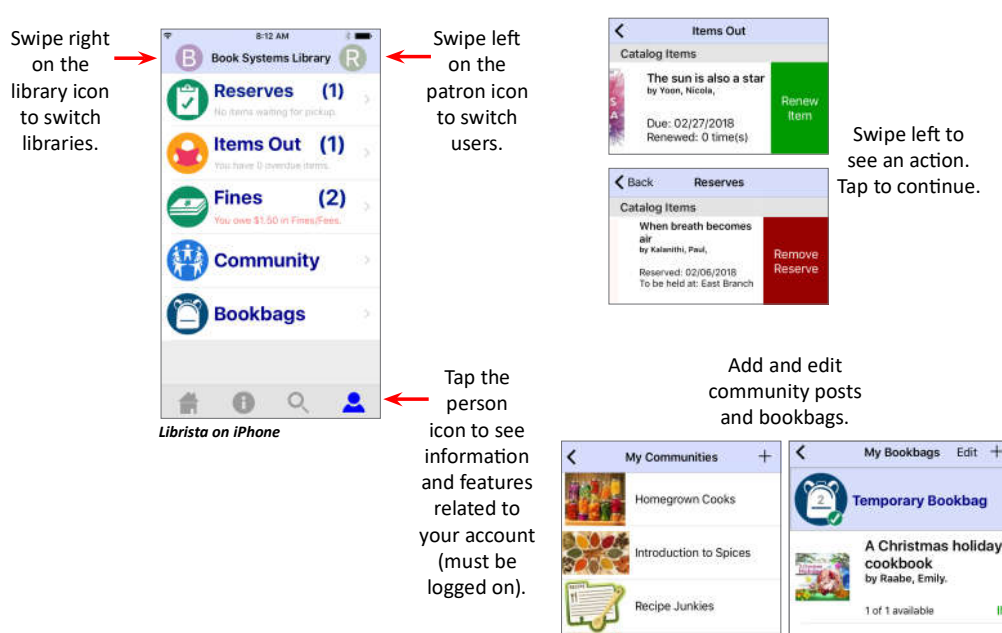

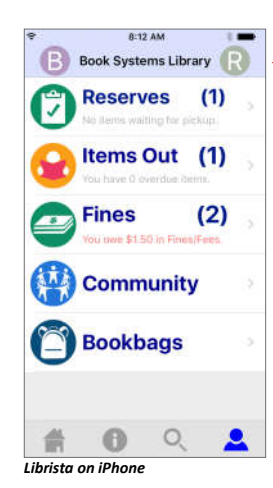

You must have the Allow Patrons To Change Account Info From OPAC: and Allow Patrons To Change Their Password: settings enabled on the General And Patron Account Settings form in Atriuum

Cancel

patron@mail.com

Days before item is due: 3

Email

due back

**Edit User** 

Remind me by email when my items are

Change Your Password

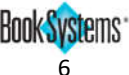

Tap the patron icon to enter your contact

information, change your account password,

or enable additional notification settings.

Save

**Prefer Email** 

Cancel Edit User

No Carrier Selected

Text Me..

**Text Message Address:** 

When My Items Are Due Back

About New Items On My Watch Lists

When A Reserve Is Ready For Pickup:

Mobile Phone Text Messa..

calculated from your mobile phone number *amamenta trom your moulie priorie number*<br>(entered above) and carrier. If you already know<br>your fext message address, you can enter it directly<br>without specifying any other information.

The address used to receive text messages can be

Mobile Phone Carrier: Choose Carrier

Are you charged for text messages? As with any text message sent to your mobile phone, your<br>carrier may charge you a fee when you receive<br>these notifications.

Save

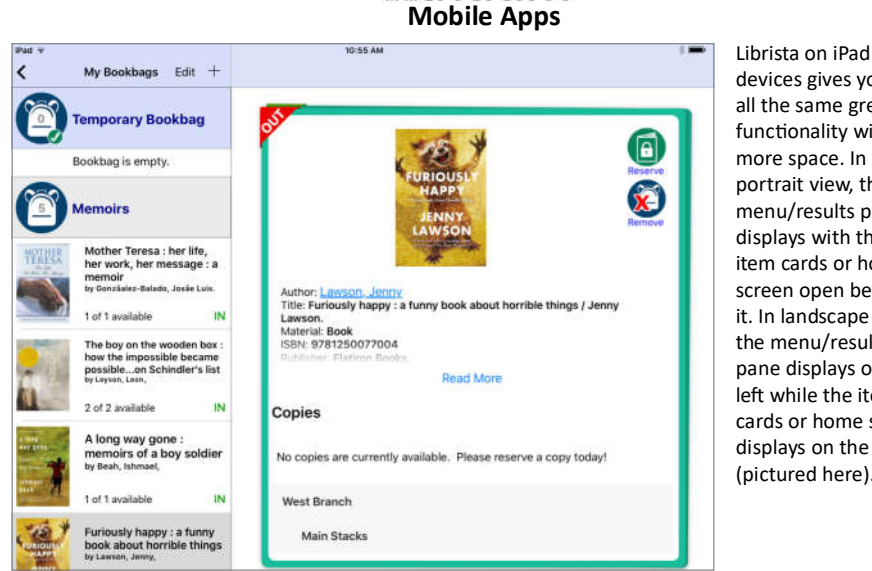

இtriuum®

Librista on iPad (landscape view)

## devices gives you all the same great functionality with more space. In portrait view, the menu/results panel displays with the item cards or home screen open behind it. In landscape view. the menu/results pane displays on the left while the item cards or home screen displays on the right (pictured here).

## **Librista for Android**

Librista for Android devices provides a powerful searching tool for your library's catalog and allows you to access account information.

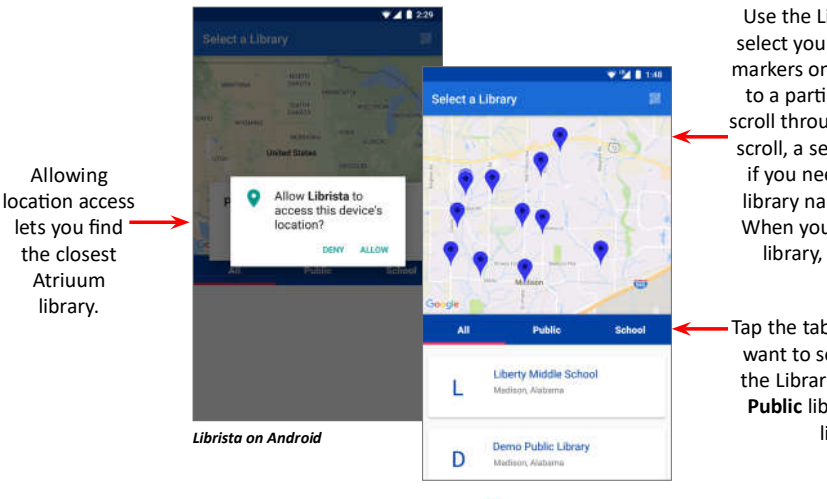

Use the Library Locator to select your library: tap blue markers on the map to jump to a particular location or scroll through the list. As you scroll, a search box displays if you need to enter your library name, city, ZIP, etc. When you find the correct library, tap the name.

Tap the tabs to specify if you want to see All libraries in the Library Locator or only Public libraries or School libraries.

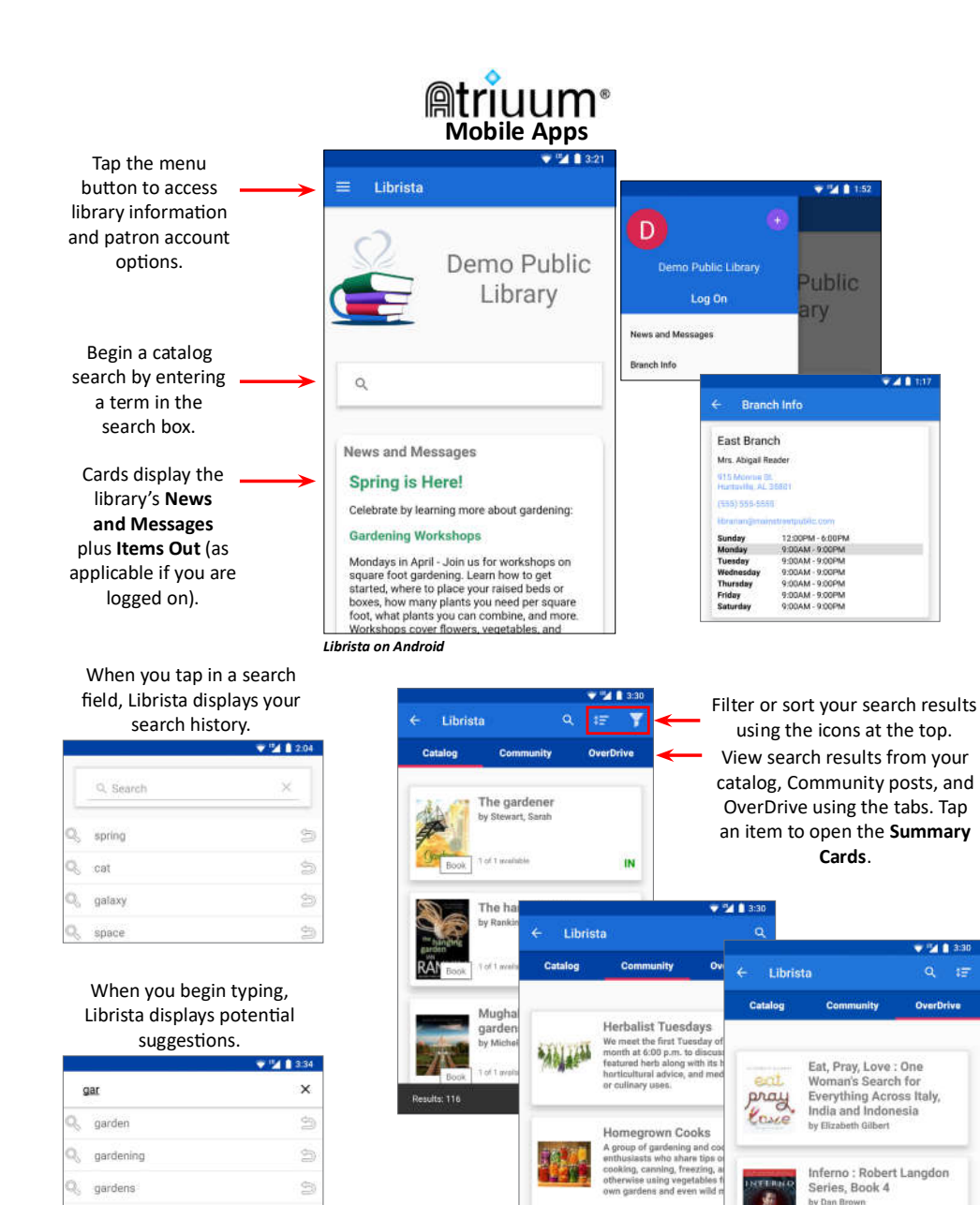

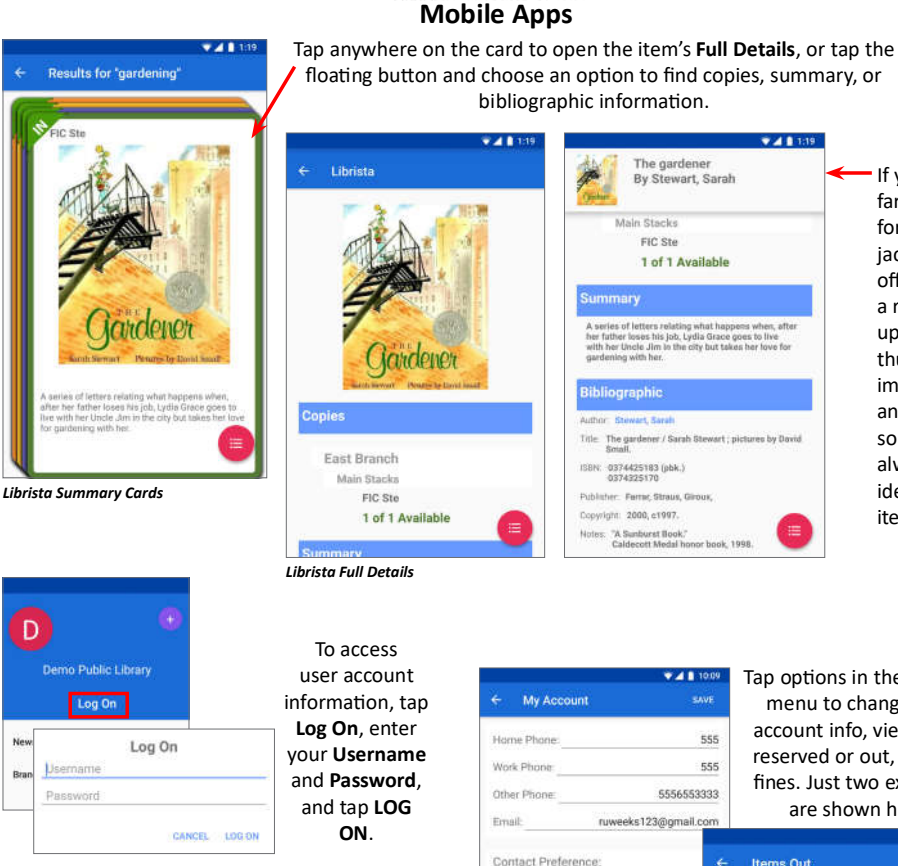

D

D<sup>1</sup>

Log On

Demo Public Library

Tan the down

arrow next to your

name to open the

account menu.

luth 'Ruthie' Weeks

News and Message

Branch Info

 $\overline{D}$ 

My Account

**Reserve Shell** 

Reserves

**Items Out** 

Fines

Log Off

Demo Public Library

uth 'Ruthie' Weeks

Password

**Atriuum** 

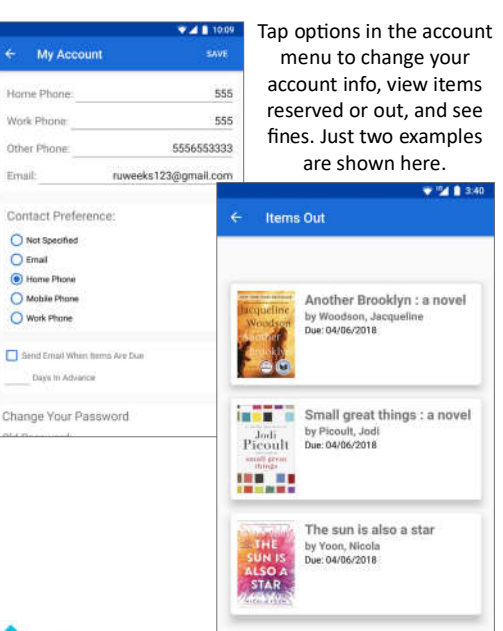

If you scroll

far enough

for the dust

jacket to go

offscreen.

a row pops

up with a

thumbnail

image, title

and author

so you can

identify the

always

item.

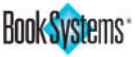

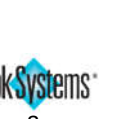

 $\triangleq$ 

Q garlan